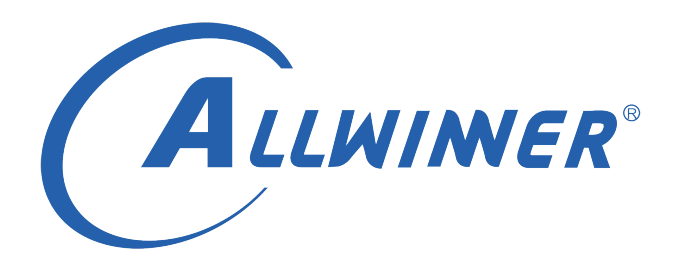

# **D1 Linux I2S 开发指南**

**版本号: 1.0 发布日期: 2021.04.14**

**版本历史**

| 版本号 | 日期         | 制/修订人   | 内容描述                               |
|-----|------------|---------|------------------------------------|
| 0.1 | 2021.04.14 | AWA1692 | 1. 添加 1.0 版 I2S/PCM 音频模块使<br>用说明文档 |

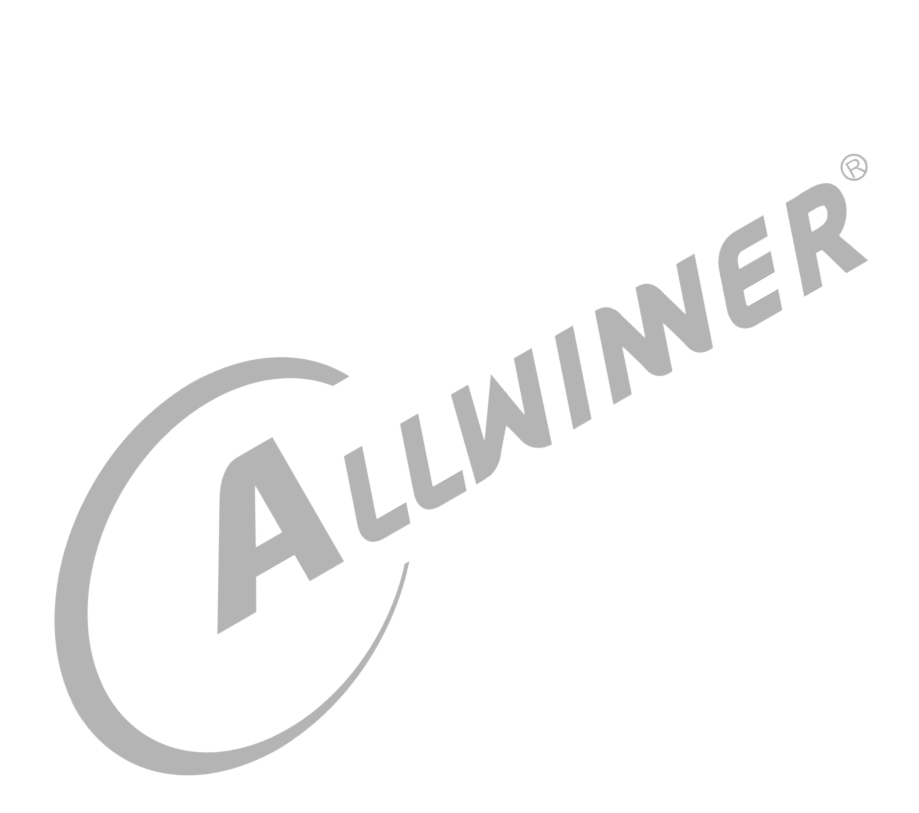

### **目 录**

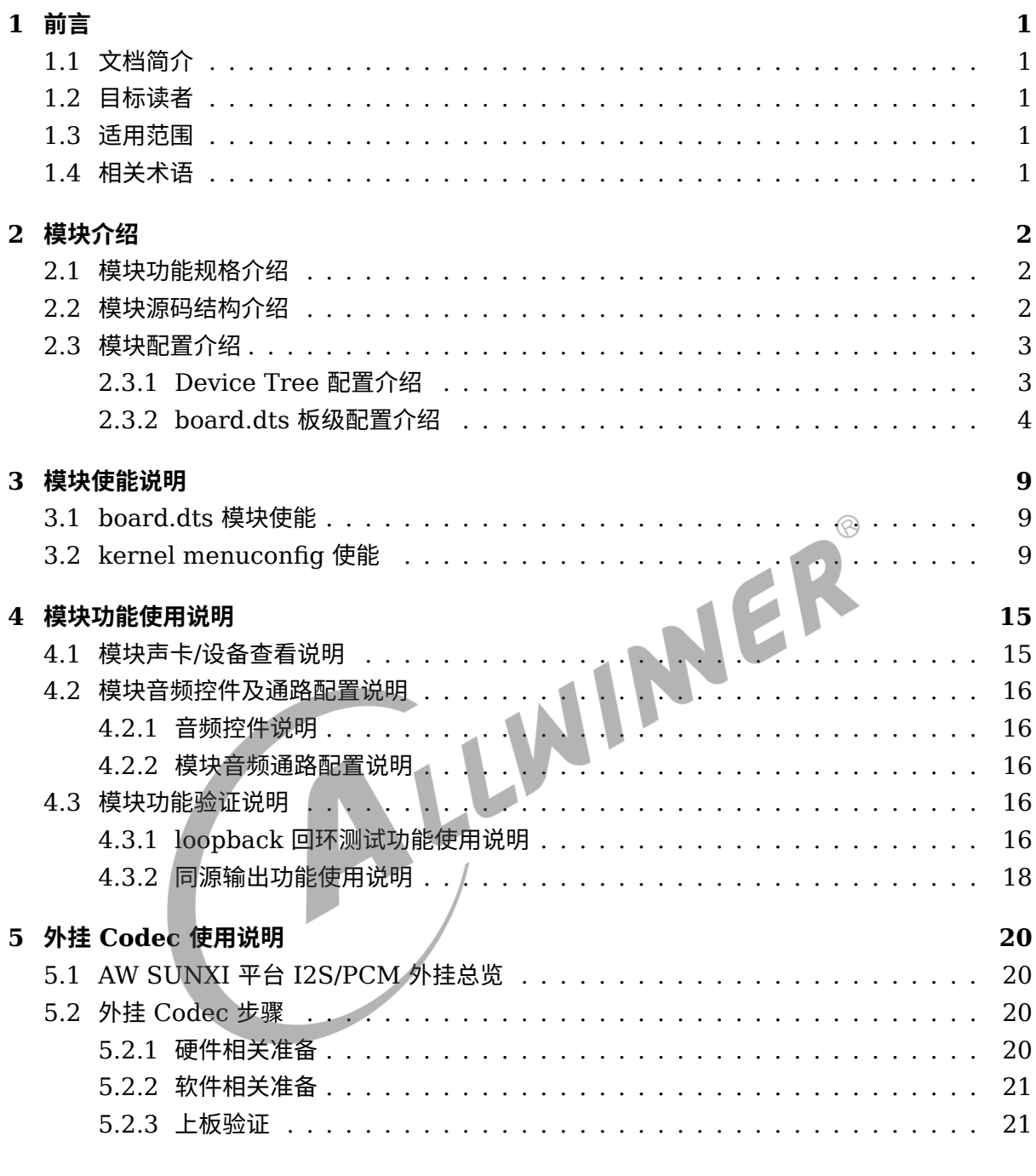

### **6 FAQ 23**

#### 插 图

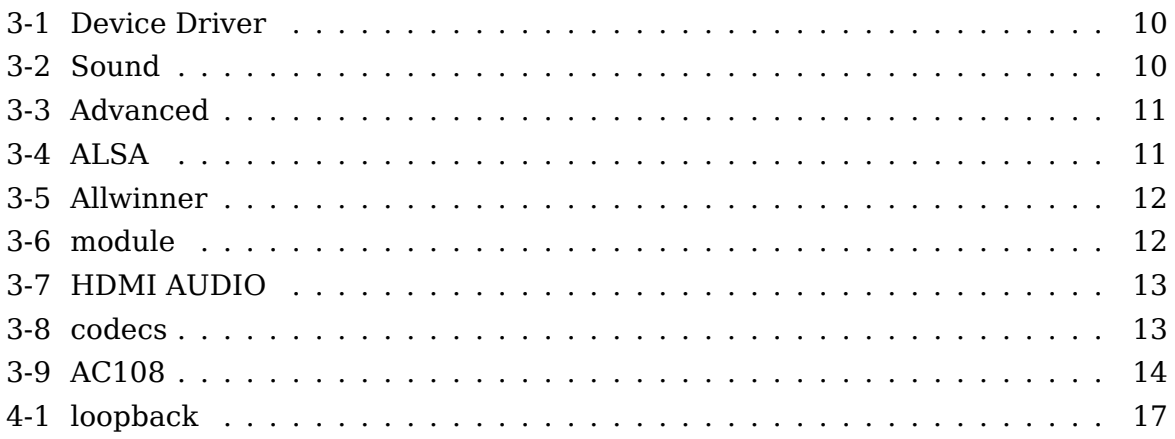

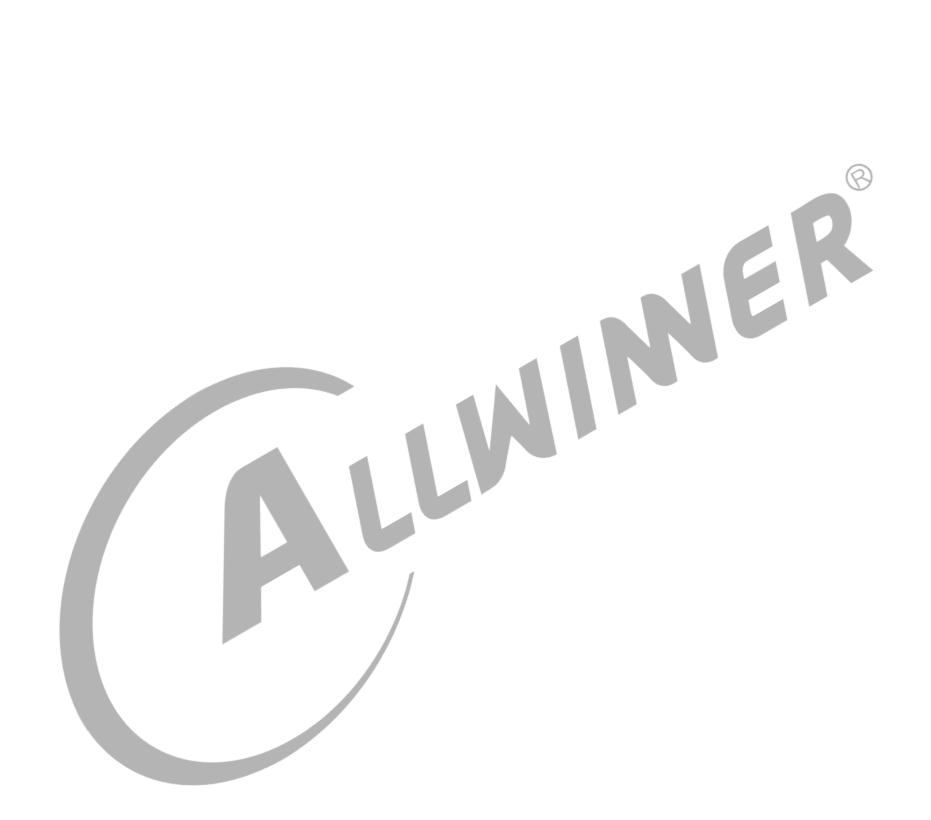

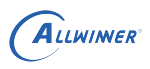

# 1 前言

## 1.1 文档简介

本文档编写目的是为了让音频系统相关的开发者能够了解清楚 AW SUNXI 平台下 I2S/PCM 接 口的具体使用方法,能够更快地基于 AW SUNXI 平台完成对 I2S/PCM 接口的使用及二次开发 等。

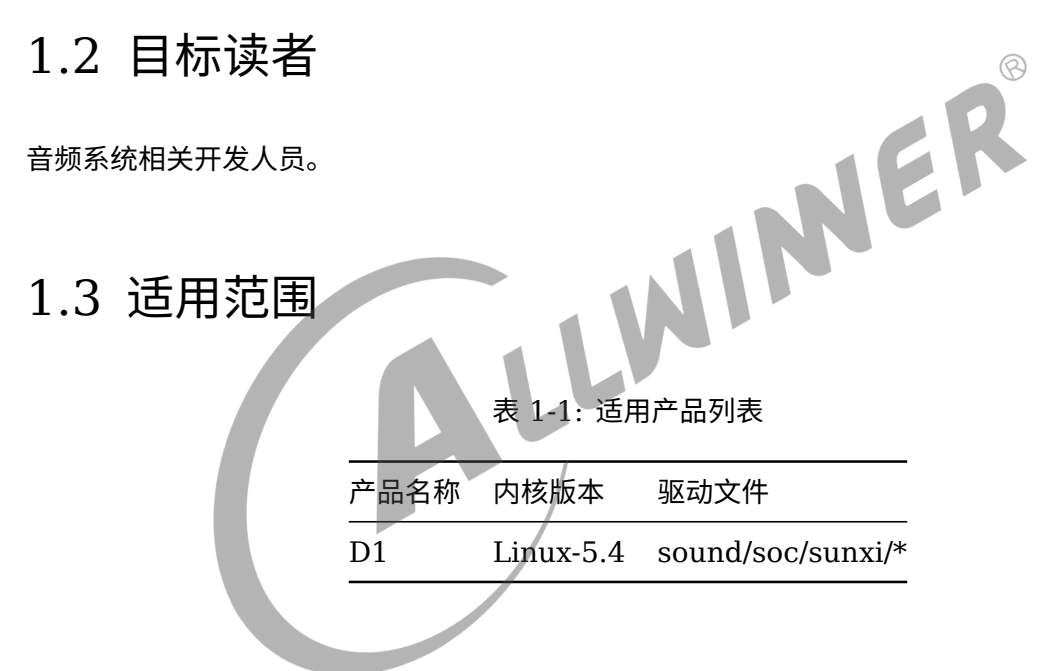

## 1.4 相关术语

- *•* I2S/PCM:I2S(Inter—IC Sound) 总线, 又称集成电路内置音频总线,是飞利浦公司为数字 音频设备之间的音频数据传输而制定的一种总线标准;
- *•* 内部回环 loopback 测试:AW SUNXI 平台 IC 内部的一种 TX <sup>与</sup> RX 内联的一种播录回环测 试方法;
- *•* Daudio:数字音频接口,可配置成 i2s/pcm 格式标准音频接口;
- *•* AC108:一款音频编解码芯片,集成具有 108 dB 动态范围的四通道 ADC (A-weighted) @0dB boost gain 和 1 个 I2S 接口带 2 路数据输出;
- TinyALSA: tiny + ALSA 即微型 ALSA 库, 用于实现用户空间与内核空间的交互, 能够实现 播放/录音等基本功能,常用于 AW SUNXI 平台驱动层音频模块功能验证;

# 模块介绍

对 AW SUNXI 平台的 I2S/PCM 接口模块的基础介绍

## 2.1 模块功能规格介绍

AW SUNXI 平台 I2S/PCM 接口模块功能及规格:

- *•* 支持 playback 播放功能;
- *•* 支持 record 录音功能;
- *•* 支持内部回环 loopback 测试;
- *•* 支持同源输出功能;
- *•* 支持主(master)/从(slave)模式;
- 支持同源输出功能;<br>• 支持主 (master) /从 (slave) 模式;<br>• 支持标准 I2S 模式 (standard I2S) /左对齐模式 (left-Justified) /右对齐模式 (Right-Justified)/PCM 模式/TDM 模式;
- *•* 播放支持多种采样率格式 8KHz~384KHz;
- *•* 录音支持多种采样率格式 8KHz~384KHz;
- *•* 最高可支持至 <sup>16</sup> 通道;
- *•* 支持 8bit/16bit/20bit/24bit/32bit 数据精度;
- *•* 模块时钟最高可支持至 24.576MHz;
- *•* 可用于 HDMI audio 播放 PCM 音频

## 2.2 模块源码结构介绍

模块驱动的源代码位于内核的/sound/soc/sunxi/目录下:

```
/tina/lichee/linux-5.4/sound/soc/
  - sunxi              // AW Sunxi平台
     — sunxi-daudio.c       // Sunxi平台Daudio接口代码
     — sunxi-daudio.h        // Sunxi平台Daudio驱动头文件
     - sunxi-pcm.c        // Sunxi平台platform部分dma代码
     — sunxi-pcm.h        // Sunxi平台platform部分头文件
   │   └── sunxi-simple-card.c // Sunxi平台machine部分代码
   └── codecs // 解码器存放路径
      └── ac108.c // AC108解码器codec驱动,用于外挂
```
## 2.3 模块配置介绍

### 2.3.1 Device Tree 配置介绍

对应内核设备树中存在了每款芯片的所有平台的 DMIC 模块配置,而 AW SUNXI 平台的设备树 配置文件的路径为:

/tina/lichee/linux-5.4/arch/arm64/boot/dts/sunxi/CHIP.dtsi (64bit平台) /tina/lichee/linux-5.4/arch/arm/boot/dts/CHIP.dtsi (32bit平台) /tina/lichee/linux-5.4/arch/riscv/boot/dts/sunxi/CHIP.dtsi (riscv平台)

其中 CHIP 为研发代号,如 D1 的研发代号为 sun20iw1p1 等.

举例 D1 的设备树模块配置如下所示: (以 I2S2 为例)

(/tina/lichee/linux-5.4/arch/riscv/boot/dts/sunxi/sun20iw1p1.dtsi)

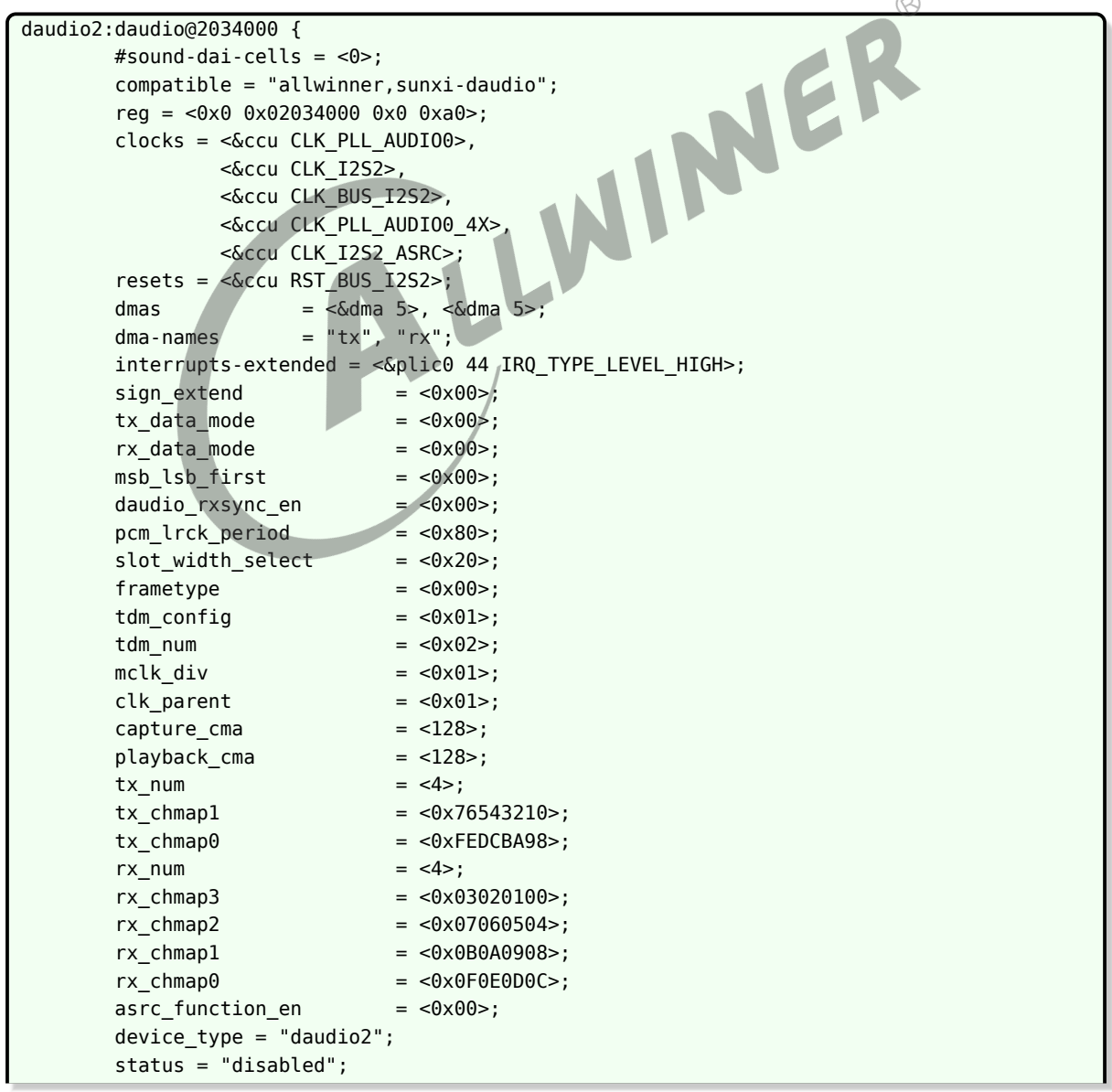

```
ALLWINER
```

```
};
sounddaudio2: sounddaudio2@20340a0 {
        reg = <0x0 0x020340a0 0x0 0x4>;
        compatible = "sunxi,simple-audio-card";
        simple-audio-card,name = "snddaudio2";
        simple-audio-card, format = "i2s";
        status = "disabled";
        simple-audio-card,cpu {
                sound-dai = <&daudio2>;
        };
};
hdmiaudio: hdmiaudio@20340a4 {
        #sound-dai-cells = <0>;
        reg = <0x0 0x020340a4 0x0 0x4>;
        compatible = "allwinner,sunxi-hdmiaudio";
        status = "disabled";
};
```
其中, 各项配置参数及其说明如下所示:

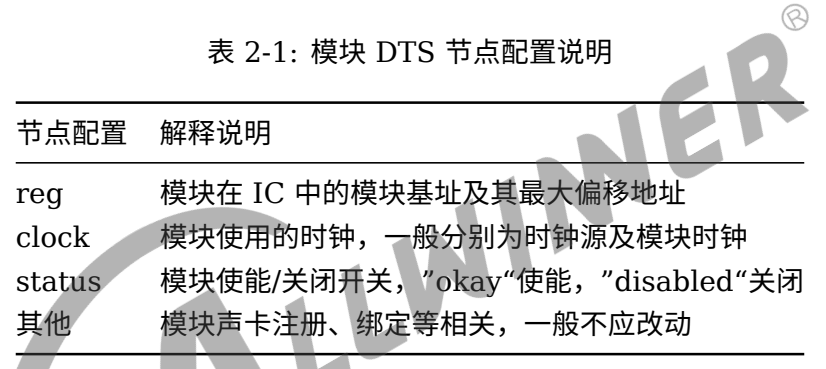

### 2.3.2 board.dts 板级配置介绍

board.dts 用于保存每一个板级平台的设备信息(如 demo 板, perf1 板, ver 板等等), 里面 的同名配置信息会覆盖上面的 DTS 设备树默认配置信息。

board.dts 板级配置文件路径为:

/tina/device/config/chips/IC/configs/BOARD/board.dts

举例 D1 的 board.dts 板级配置文件模块配置如下所示:

(/longon/device/config/chips/d1/configs/nezha/board.dts)

```
daudio2_pins_a: daudio2@0 {
        /* I2S_PIN: MCLK, BCLK, LRCK */
        pins = "PB7", "PB5", "PB6";
        function = "i2s2";drive-strength = <20bias-disable;
};
```

```
ALLWINER
```

```
daudio2 pins b: daudio2@1 {
        /* I2S_PIN: DOUT0 */
        pins = "PB4";
        function = "i2s2_dout";
        drive-streamth = <20bias-disable;
};
daudio2_pins_c: daudio2@2 {
        /* I2S PIN: DIN0 */pins = "PB3";
        function = "i2s2 din";
        drive-strength = <20>;
        bias-disable;
};
daudio2_pins_d: daudio2_sleep@0 {
        pins = "PB7", "PB5", "PB6", "PB4", "PB3";
        function = "io_disabled";
        drive-strength = <20>;
        bias-disable;
                                                WINER
};
/* 外挂 AC108 所使用的 TWI 接口 */
&twi0 {
        clock-frequency = <400000>;
        pinctr1-0 = <math>\&twi\theta pins a>;
        pinctr1 - 1 = <math>\&twi0_pins_b>;
        pinctrl-names = "default", "sleep";
        twi drv used = <1>;
        dmas = <&dma 43>, <&dma 43>;
        dma-names = "tx", "rx";
        status = "disabled";ac108: ac108@3B {
                #sound-dai-cells = <\theta>:
                 compatible = "Allwinner,MicArray_0";
                 device_type = "MicroArray_0";reg = <0x3B>;
                 regulator_used = <0\times0>;
                 power_voltage = <3300000>;
                 regulator_name = "vcc-3v3";
                 power_gpio_used = <0x0>;
                 reset gpio used = <0x0>;
                 twi bus = <0x1>;
                 pga gain = <0\times1F>;
                 slot width = <0x20>;
                 lrck period = <0x80>;
                 ref pga used = <math>0x1 ;
                 ref\_pga\_gain = <0x10>;
                 ref channel = <0x3>;
                 debug mode = <0x0>;
                 status = "disabled";
        };
};
                               /*-----------------------------------------------------------------------------
* pcm_lrck_period 16/32/64/128/256
                        (set \theta x2\theta for HDMI audio out)slot_width_select 16bits/20bits/24bits/32bits
```

```
ALLWINER
```

```
文档密级:秘密
```

```
(set 0x20 for HDMI audio out)
* frametype 0 \rightarrow > short frame = 1 clock width;
                      1 -- long frame = 2 clock width;
 tdm config 0 --> pcm
                      1 -- > i2s(set 0x01 for HDMI audio out)
* mclk_div 0 --> not output
                      * 1/2/4/6/8/12/16/24/32/48/64/96/128/176/192
                      (set mclk as external codec clk source, freq is pll audio/mclk div)
 pinctr1 used 0 --> I2S/PCM use for internal (e.g. HDMI)
                     1 --> I2S/PCM use for external audio
* daudio type: 0 --> external audio type
                      1 --> HDMI audio type
            *---------------------------------------------------------------------------*/
&daudio2 {
       mclk div = <0 \times 00>;
       \frac{1}{2} frametype = <0x00>;
       tdm config = <0 \times 01>;
       sign extend = <0x00>;
       tx\_data\_mode = <0\times00>;
       rx\_data\_mode = <0\times00>;
       msb lsb first = <0x00>;
                                                                       \circledRpcm lrck period = <math>0x20</math>;
       slot_width_select = <0x20>;
       asrc function en = <0x00>;
       pinctrl-names = "default", "sleep";
       pinctrl-0 = <&daudio2_pins_a &daudio2_pins_b &daudio2_pins_c>;
       pinctr1-1 = <&daudio2 pins d>;pinctr1\_used = <0\times0>;
       daudio_type = <0x1>;
       status = "okay";
};
/* if HDMI audio is used, daudio2 should be enable. */
&hdmiaudio {
       status = "disable";
};
/*-----------------------------------------------------------------------------
* simple-audio-card,name name of sound card, e.g.
                              * "snddaudio0" --> use for external audio
                              * "sndhdmi" --> use for HDMI audio
* sound-dai "snd-soc-dummy" --> use for I2S
* "hdmiaudio" --> use for HDMI audio
                              * "ac108" --> use for external audio of ac108
* simple-audio-card,format "i2s" --> 标准模式
               "right j" --> 右对齐模式
* "left_j" --> 左对齐模式
* "dsp_a" --> pcm 短帧模式
               * "dsp_b" --> pcm 长帧模式
*---------------------------------------------------------------------------*/
&sounddaudio2 {
       status = "okay";
       simple-audio-card, name = "sndhdmi";
       daudio2_master: simple-audio-card,codec {
               /* sound-dai = <&ac108>; */
       };
};
```
其中, 各项配置参数及其说明如下所示:

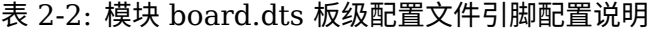

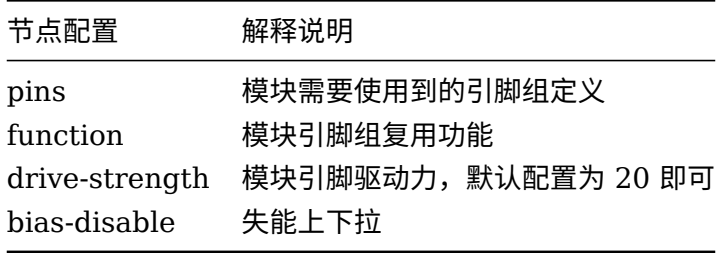

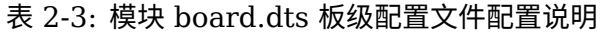

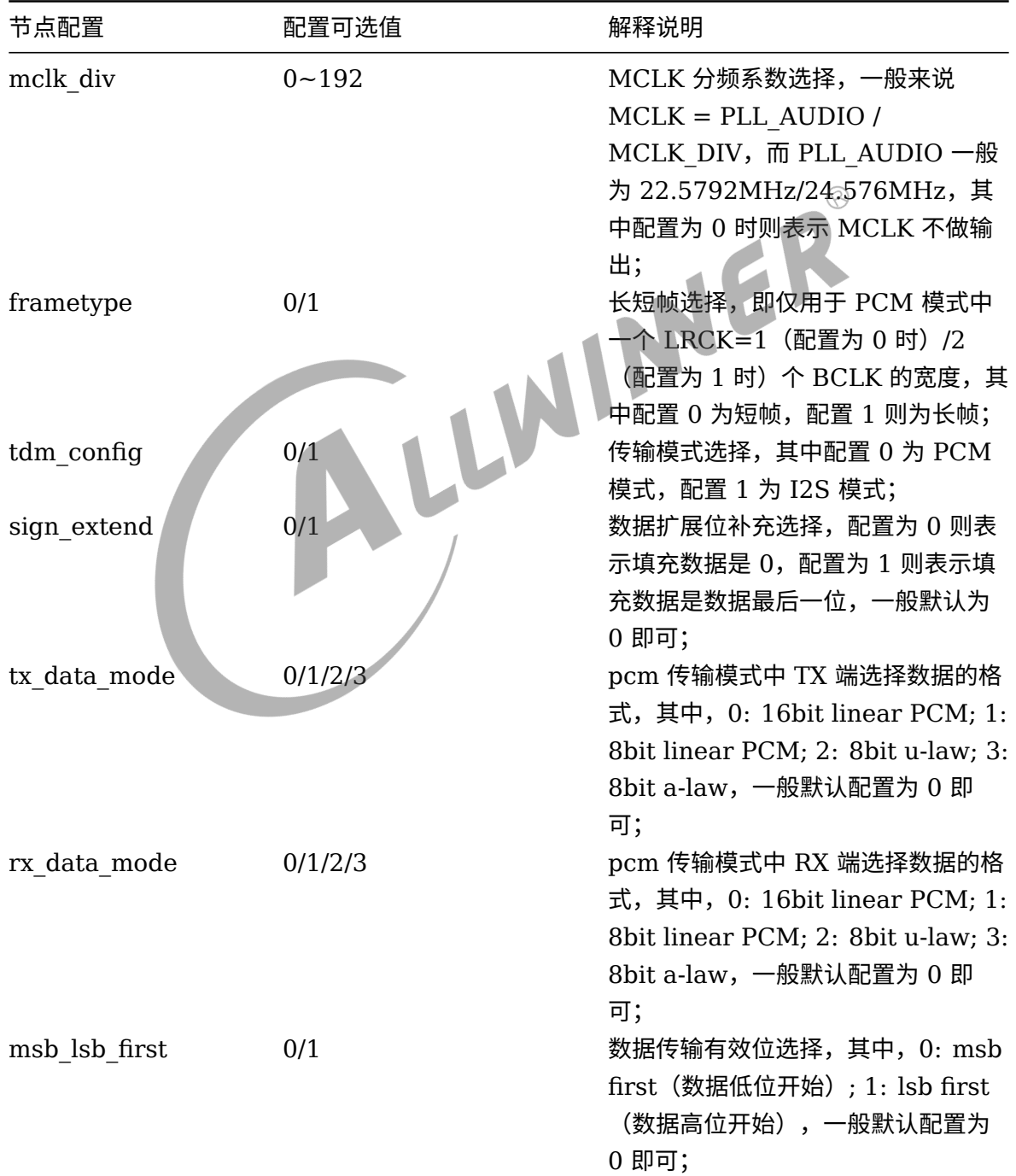

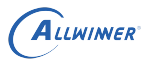

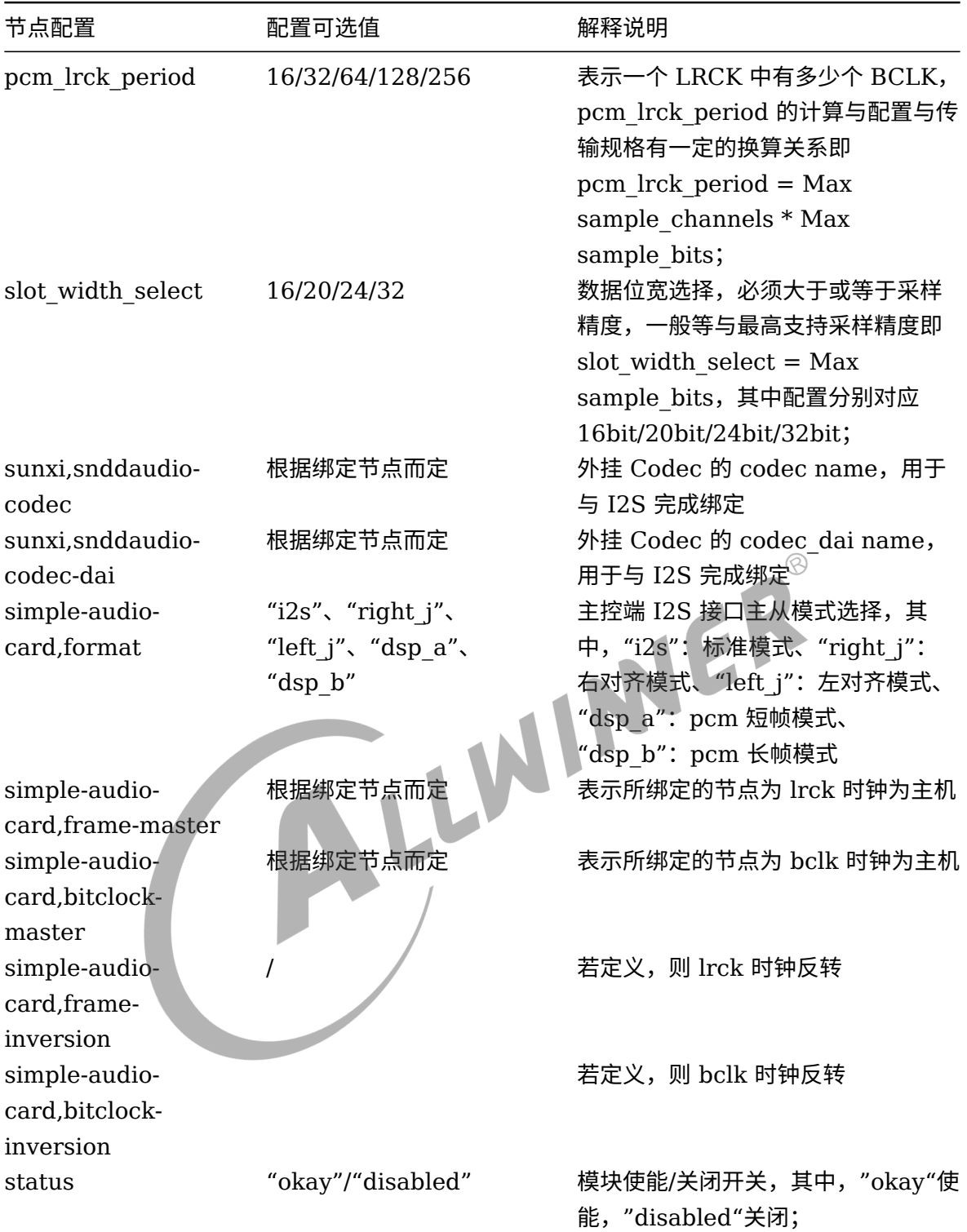

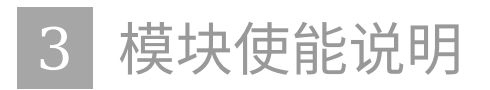

详细介绍模块使能的步骤

## 3.1 board.dts 模块使能

在相应的板级配置文件(board.dts)下,选择将 daudio 节点及 snddaudio 节点下的 "status" 修改为"okay"并保存退出即可,具体修改示例如下所示:

HUER

```
daudio2:daudio@2034000 {
    status = "okay";
};
snddaudio2:sound@20340a0 {
    status = "okay";
};
```
## 3.2 kernel menuconfig 使能

除了上述模块使能操作外,还需注意的是,需要保证内核配置的模块使能也已选中使能,具体操 作步骤如下所示:

1、在/tina/ 目录下执行"make kernel menuconfig" 命令进入内核配置界面。(需先选择对应 平台)

2、选择 Device Drivers 选项进入下一级配置,如下图所示:

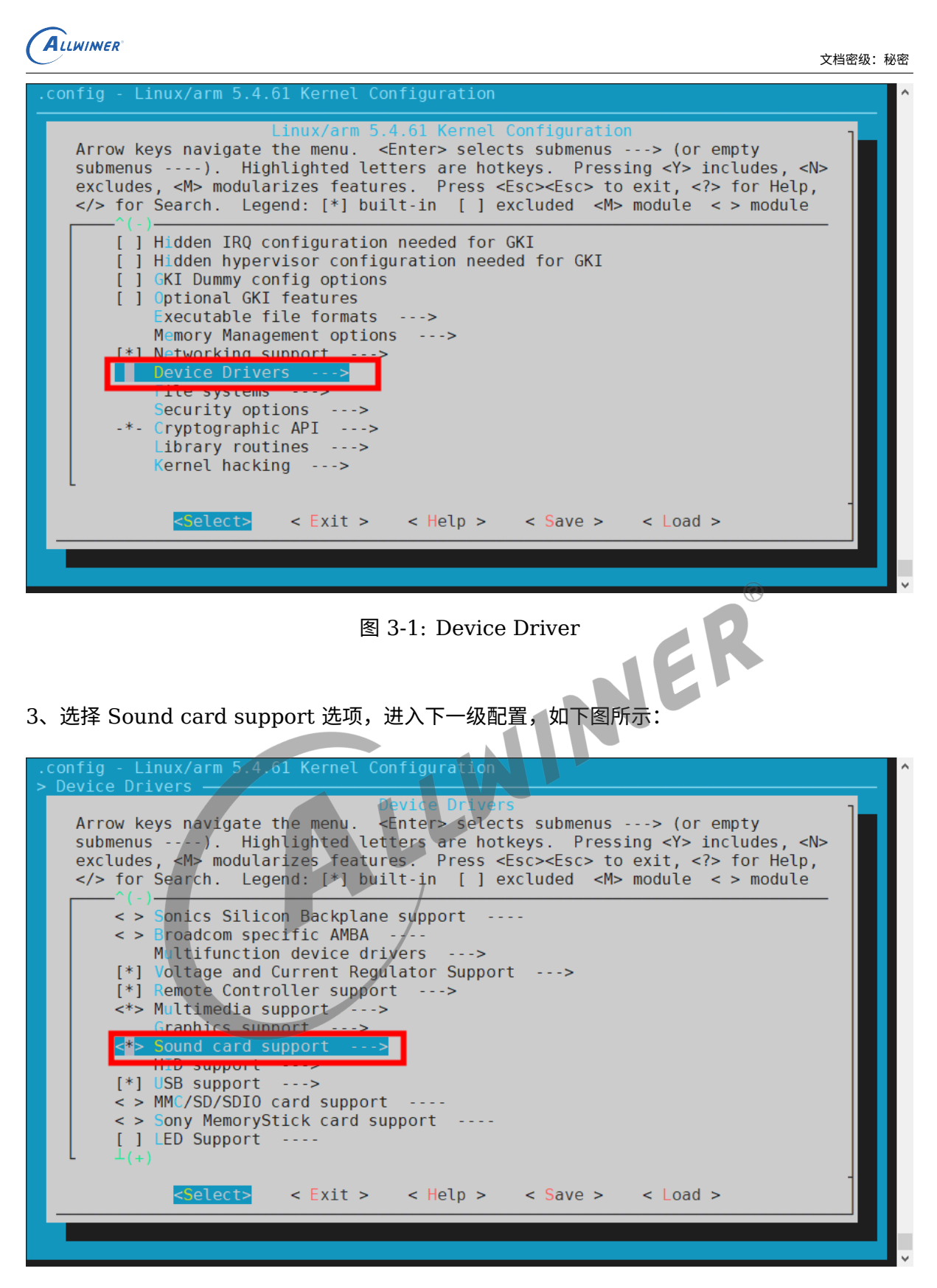

图 3-2: Sound

4、选择 ALSA 框架,即 Advanced Linux Sound Architecture 选项,如下图所示:

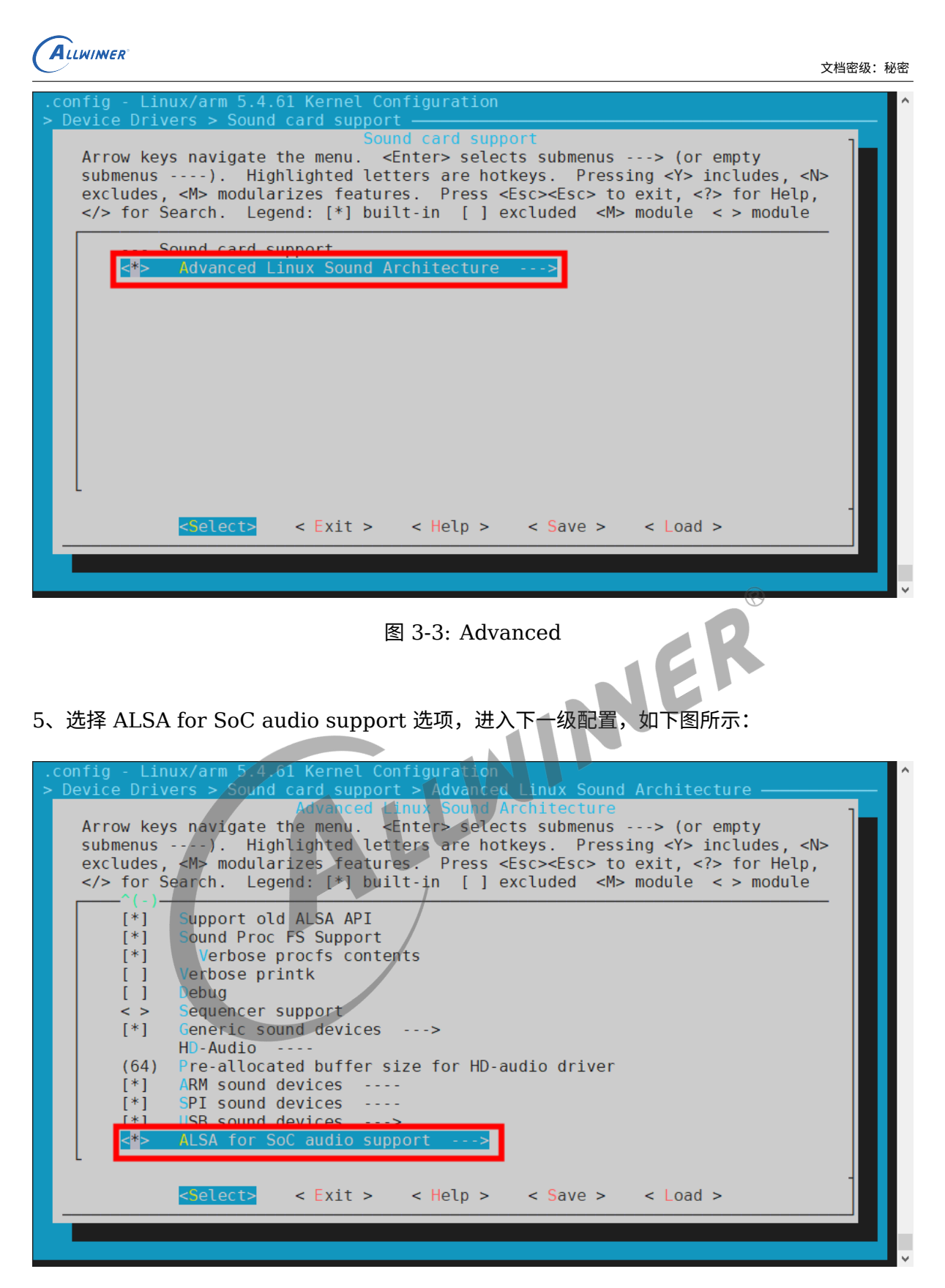

图 3-4: ALSA

6、选择 Allwinner SoC Audio support 选项,如下图所示:

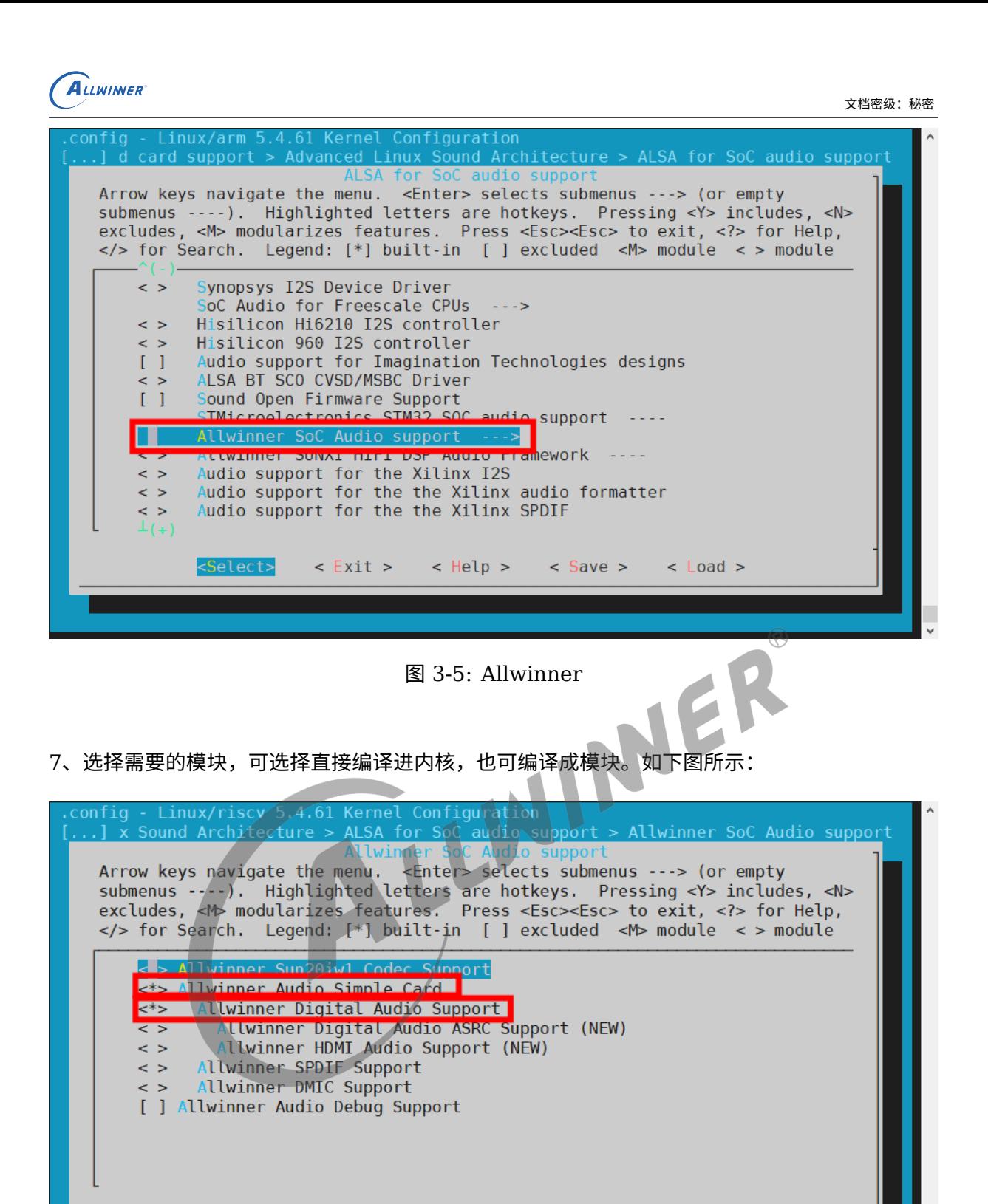

Select>

图 3-6: module

< Exit > < Help > < Save > < Load >

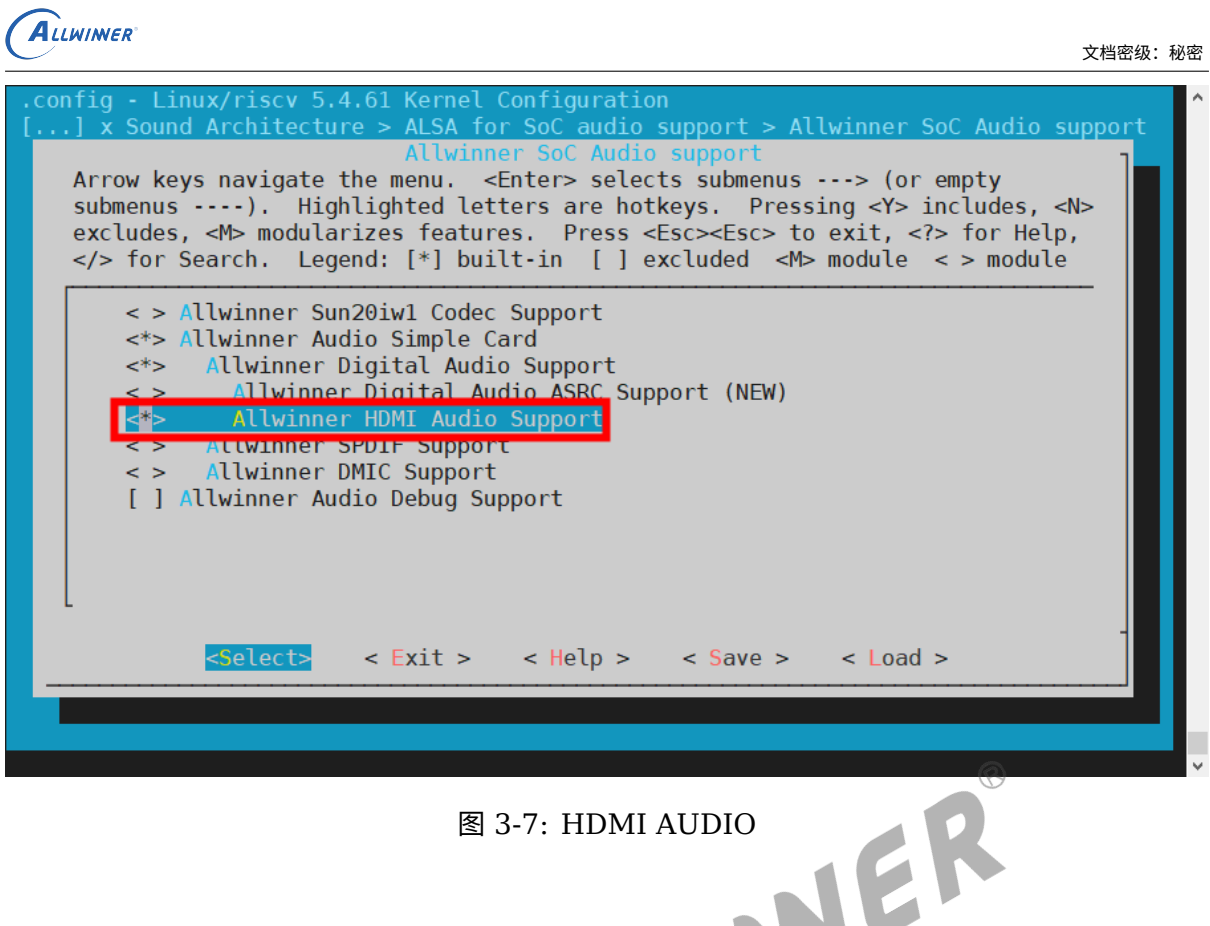

9、若选择外挂 Codec 模块,可选择直接编译进内核,也可编译成模块。如下图所示: (以 AC108 为例)

| .config - Linux/riscy 5.4.61 Kernel Configuration                                                        |  |
|----------------------------------------------------------------------------------------------------|--|
| $[]$ d card support > Advanced Linux Sound Architecture > ALSA for SoC audio support                     |  |
| NALSA for Soc audio support                                                                              |  |
| Arrow keys/navigate the menu. <enter> selects submenus ---&gt; (or empty</enter>                         |  |
| submenus $\left\{ \cdots \right\}$ . Highlighted letters are hotkeys. Pressing <y> includes, <n></n></y> |  |
| excludes, <m> modularizes features./ Press <esc><esc> to exit, <? > for Help,</esc></esc></m>            |  |
| for Search. Legend: [*] built/in [ ] excluded <m> module &lt;&gt; module</m>                             |  |
|                                                                                                    |  |
| $STMicroelectronics STM32 SOC audio support ---$                                                         |  |
| Allwinner SoC Audio support --->                                                                         |  |
| <> Allwinner SUNXI HiFi DSP Audio Framework ----                                                         |  |
| <> Audio support for the Xilinx I2S                                                                      |  |
| Audio support for the the Xilinx audio formatter<br>$\leq$ >                                             |  |
| Audio support for the the Xilinx SPDIF<br>$\leq$ >                                                       |  |
| XTFPGA I2S master<br>$\leq$ >                                                                            |  |
| 7TE 7Y TDM Driver Support                                                                                |  |
| CODEC drivers                                                                                            |  |
|                                                                                                    |  |
| <> ASoC Audio Graph sound card support                                                                   |  |
|                                                                                                    |  |
|                                                                                                    |  |
| $\leq$ Select> < Exit > < Help > < Save > < Load >                                                       |  |
|                                                                                                    |  |
|                                                                                                    |  |
|                                                                                                    |  |
|                                                                                                    |  |

图 3-8: codecs

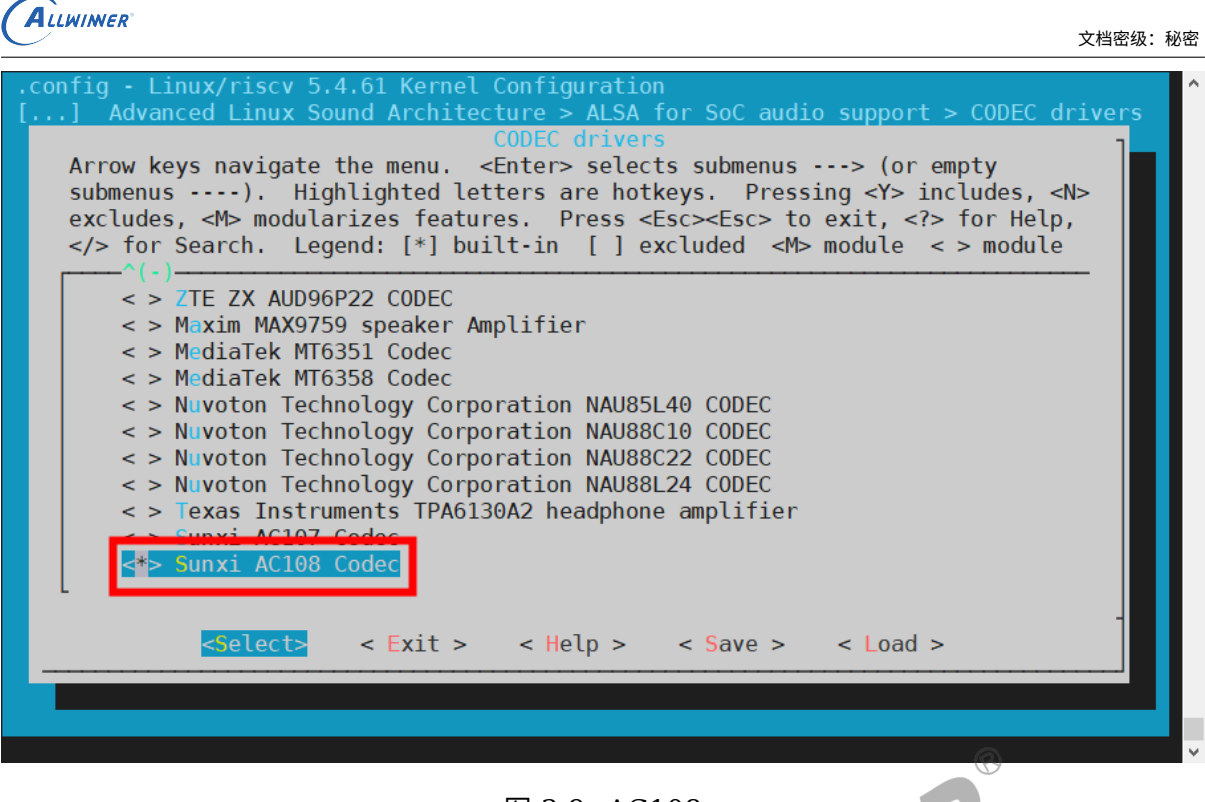

图 3-9: AC108

综上,即可完成该模块的使能配置,重新编译烧录固件即可生成相应的模块声卡及设备(所使用 的引脚与其它模块无冲突)。

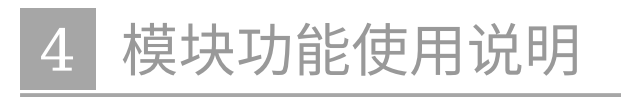

详细介绍模块接口的使用方法

## 4.1 模块声卡/设备查看说明

外挂 codec(AC108 为例)、注册为 HDMI 声卡方法,均在 board.dts 板级配置介绍中说明, 以下为虚拟 I2S 声卡具体介绍

当相应的模块使能都打开并编译、烧录固件成功起来后,I2S 模块在没有实际外挂注册绑定 Codec 时,正常会生成相应的虚拟声卡 snddaudio 及设备,而具体 I2S2 虚拟声卡查看及确认 操作示例如下所示: LER.

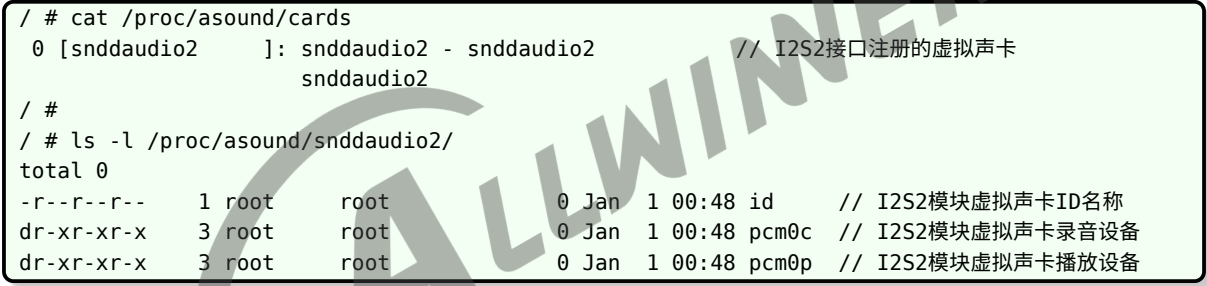

查看模块音频流的相关设置参数操作示例如下:

```
#查看播放参数(需在播放过程中查看)
/ # tinyplay tmp/test.wav &
/ # cat /proc/asound/snddaudio2/pcm0p/sub0/hw_params
access: RW_INTERLEAVED
format: S16_LE // 采样精度:16bit
subformat: STD
channels: 2 // 通道数: 2 channels
rate: 44100 (44100/1) // 采样率: 44.1KHz
period_size: 1024
buffer_size: 4096
/ # killall tinyplay
#查看录音参数(需在录音过程中查看)
/ # tinycap tmp/test.wav -c 2 &
/ # cat proc/asound/snddaudio2/pcm0c/sub0/hw_params
access: RW_INTERLEAVED
format: S16 LE // 采样精度: 16bit
subformat: STD
channels: 2 // 通道数: 2 channels
rate: 44100 (44100/1) // 采样率: 44.1KHz
period_size: 1024
buffer_size: 4096
```
## 4.2 模块音频控件及通路配置说明

本章说明将会基于 TinyALSA 工具的使用上进行说明

查看 daudio 模块声卡音频控件列表及音频路由:

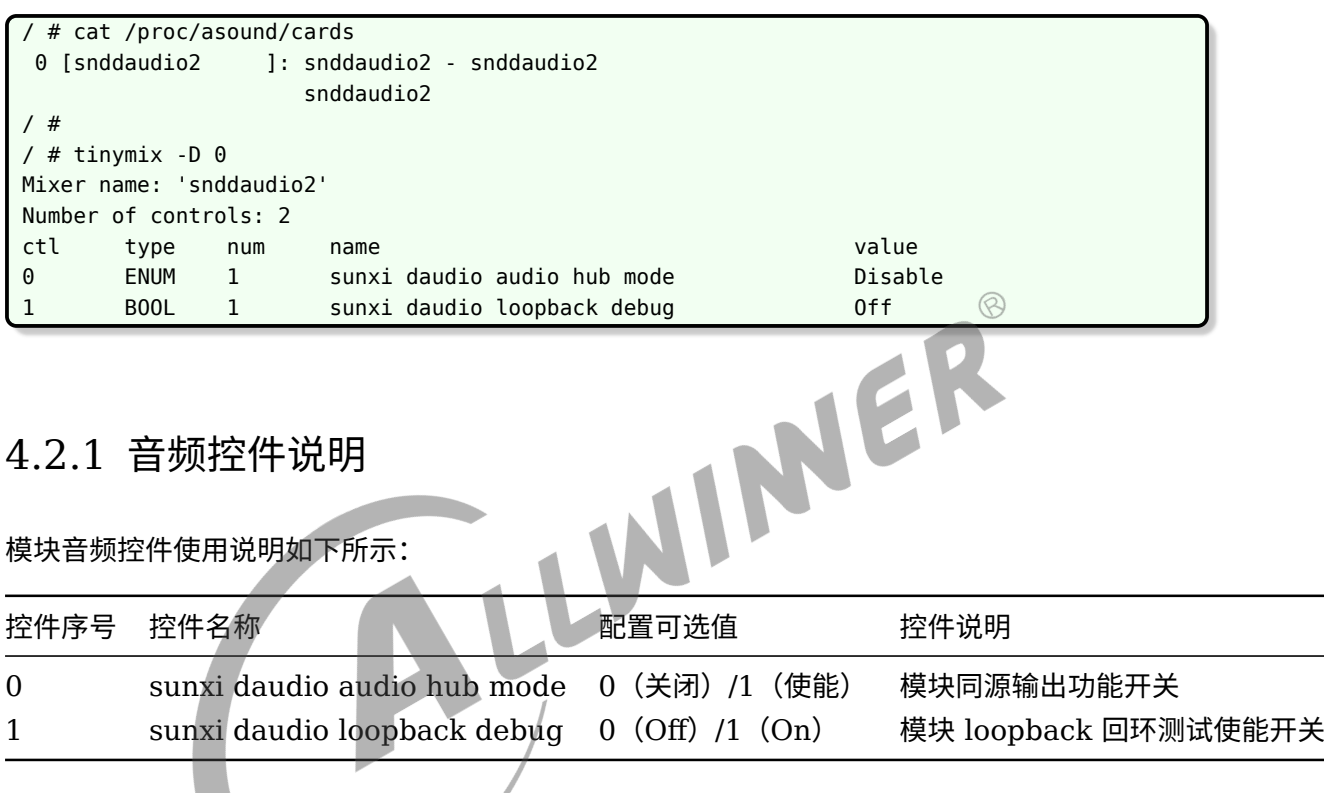

### 4.2.2 模块音频通路配置说明

由于 I2S 模块声卡在未实际外挂绑定 Codec 前,注册的都是虚拟声卡,通路上也是输入输出直通 型,故目前不需要配置相关音频通路,只有实际外挂了 Codec 后再根据外挂 Codec 的音频通路 配置外挂 Codec 的输入输出通路即可。

## 4.3 模块功能验证说明

### 4.3.1 loopback 回环测试功能使用说明

loopback 回环实际是 IC 内部 TXFIFO 与 RXFIFO 之间的直通测试通路,不需要任何外部引脚 的干涉, loopback 使能开关后, 往 I2S TX 播放写数据, 就能直接从 I2S RX 录音读回数据, 常

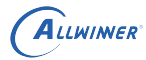

可用于一些数据回录的功能场景中,而其具体操作验证示例如下所示:

```
/ # cat /proc/asound/cards
0 [snddaudio2 ]: snddaudio2 - snddaudio2
                   snddaudio2
/ #
/ # tinymix -D 0 1 1 // 使能loopback回环测试开关
/ #
/ # tinymix
Mixer name: 'snddaudio0'
Number of controls: 2
ctl type num name value
0 ENUM 1 sunxi daudio audio hub mode hub_disable
1 BOOL 1 sunxi daudio loopback debug 00
/ #
/ # tinyplay /tmp/play_test.wav -D 0 -d 0 & // 后台用snddaudio2声卡播放音频
/ # [ 2239.622263] snddaudio snddaudio2: codec_dai set sysclk failed
[ 2239.628779] snddaudio snddaudio2: codec_dai set set_pll failed.
[ 2239.635475] snddaudio snddaudio2: codec dai set fmt failed
[ 2239.641679] snddaudio snddaudio2: codec dai set clkdiv failed
Playing sample: 2 ch, 44100 hz, 16 bit // 开始播放
                                                                \circledR/ #
/ # tinycap /tmp/cap test.wav -D 0 -d 0 // 用snddaudio2声卡录制默认同样格式的音频文件
[ 2253.030564] snddaudio snddaudio2: codec_dai set sysclk failed
[ 2253.037064] snddaudio snddaudio2: codec_dai set set_pll failed.
[ 2253.043752] snddaudio snddaudio2: codec dai set fmt failed
[ 2253.049985] snddaudio snddaudio2: codec dai set clkdiv failed
Capturing sample: 2 ch, 44100 hz, 16 bit // 开始回录
^CCaptured 987136 frames // Ctrl + C退出程序结束回录
/ # killall tinyplay
```
回录音频可以通过 adb 工具 (adb pull) 将刚回录的音频文件拉出来用音频解析软件 (Audition/ocenaudio)播放查看,具体回录音频文件解析实例如下所示:

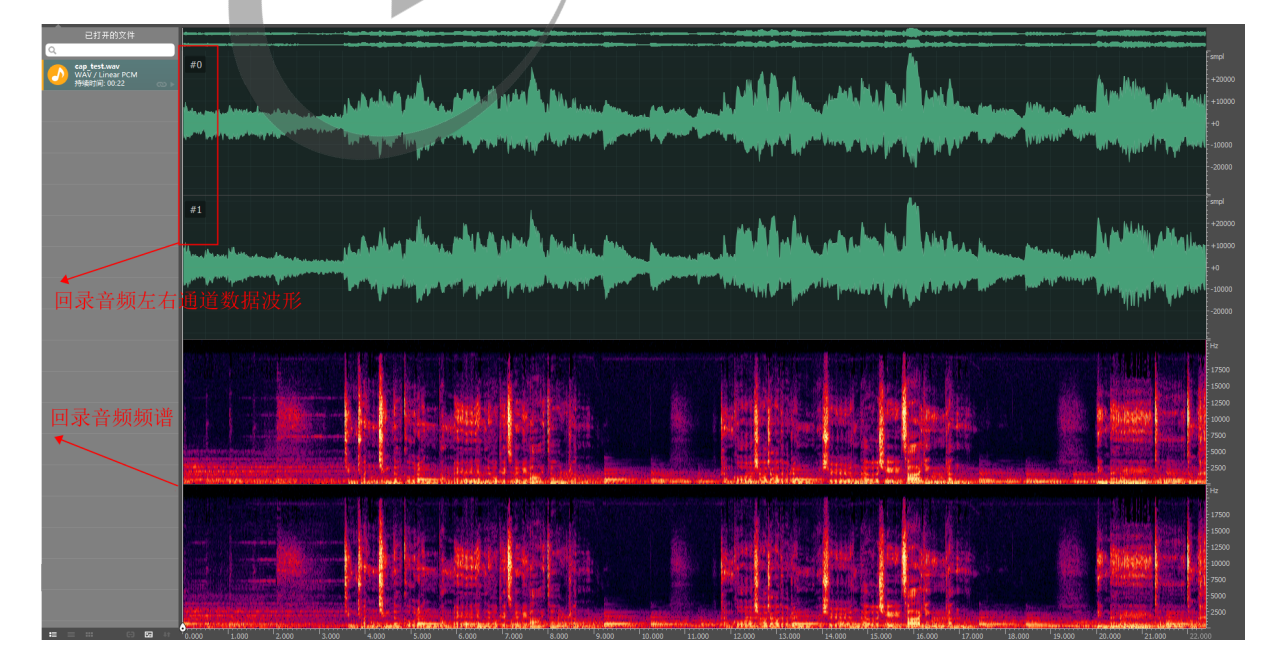

图 4-1: loopback

### 4.3.2 同源输出功能使用说明

同源输出功能:该功能是 AW SUNXI 平台通过硬件方法实现的一种能够让不同音频接口同时输 出播放同一份音频数据的一个功能。

使用方法:

- *•* 将需要进行同源输出的两个或多个声卡的同源输出控件 "hub mode" 一并使能打开
- *•* 打开需要进行同源输出的两个或多个声卡(pcm\_open);
- *•* 配置相关播放参数等(pcm\_config);
- *•* 往其中的一个音频声卡开始写入数据(pcm\_write)即可;
- *•* 最后关闭相应的已打开的音频声卡;

#### 具体验证操作示例如下所示:

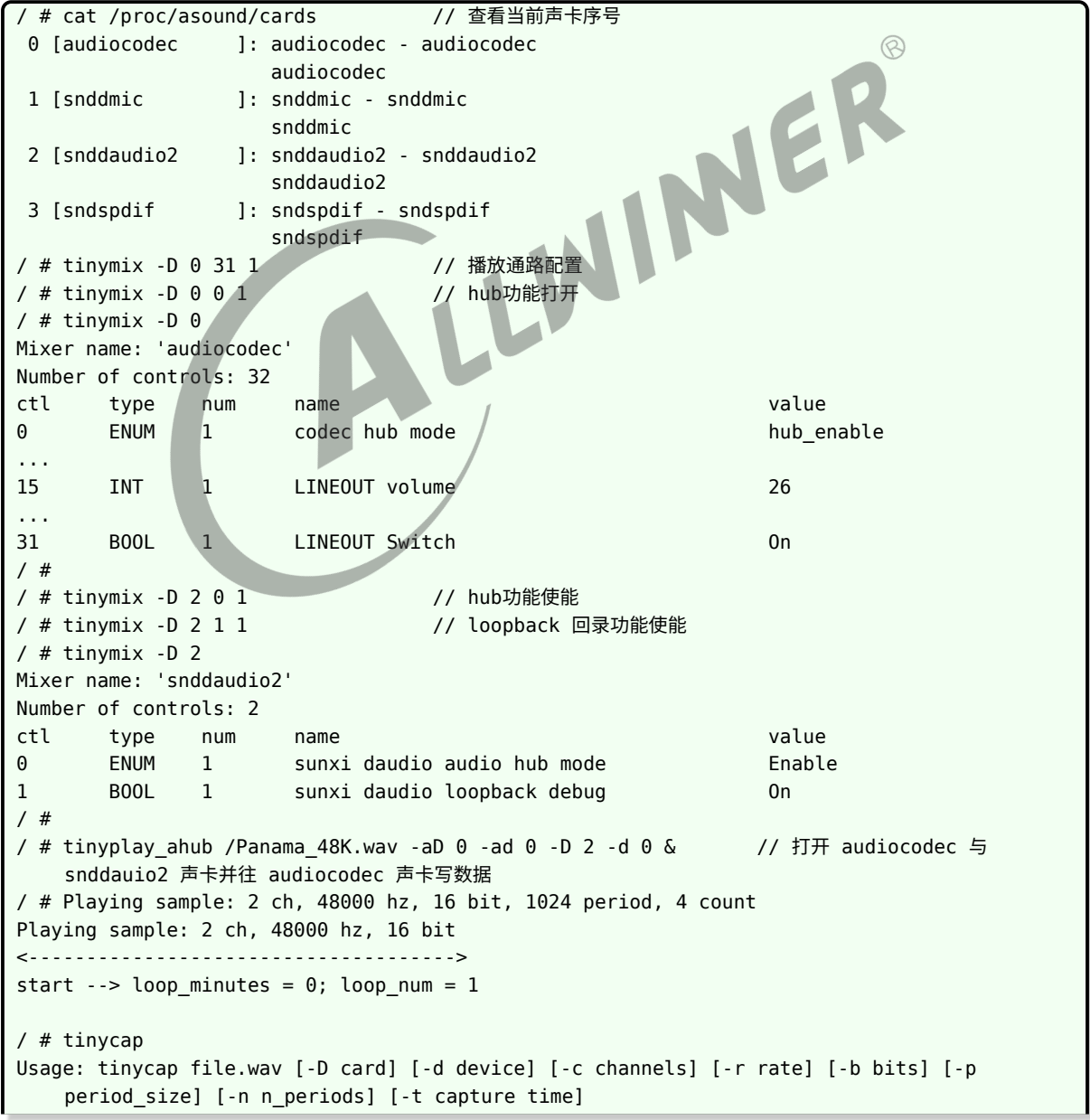

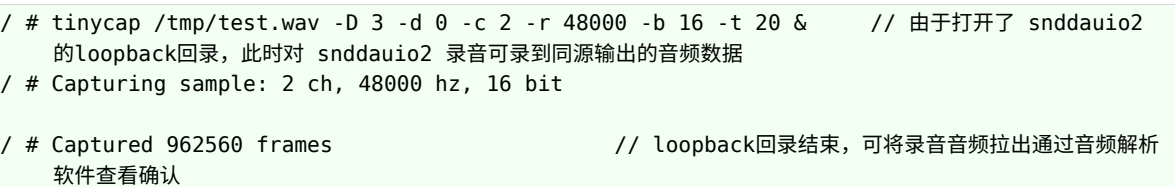

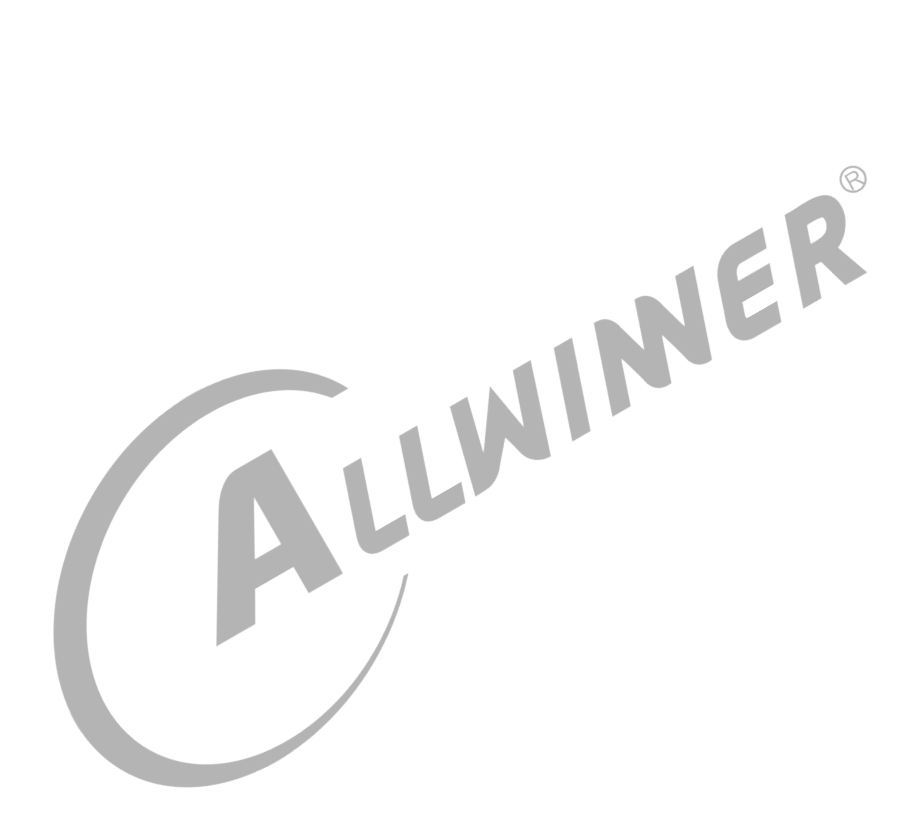

 $\oslash$ 

# 5 外挂 Codec 使用说明

详细介绍如何使用 AW SUNXI 平台的 I2S/PCM 接口实现外挂 Codec 并验证外挂 Codec 的输 入/输出

## 5.1 AW SUNXI 平台 I2S/PCM 外挂总览

AW SUNXI 平台的 I2S 模块最高可支持有 4 组 I2S/PCM 接口能够独立工作,分别为 I2S0/I2S1/I2S2/I2S3, 分别对应 daudio0/daudio1/daudio2/daudio3。<br>5.2 外挂 Codec 步骤<br>5.2.1 硬件相关准备<br>1、确保硬件通路 C

## 5.2 外挂 Codec 步骤

### 5.2.1 硬件相关准备

### 1、确保硬件通路 OK

(1)确保硬件板子相关连接都已经准备好,例如包括使用到的 I2C\_SDA、I2C\_SCK 以及 I2S\_MCLK、I2S\_BCLK、I2S\_LRCK、I2S\_DIN、I2S\_DOUT 等是否都已连接好,硬件上时 钟及数据脚通路是否都以确定 OK;

(2)主控端 I2S 模块及外挂模块供电正常;

2、硬件实现原理图

- (1)通过相应原理图确认使用的哪组 I2S 及其相应的引脚、复用;
- (2)通过相应原理图确认为实现外挂 Codec 与主控间的通讯而使用的哪组 I2C;

### 3、外挂 Codec 相关 datasheet

- (1) 确认其使用的主/从模式? (master/slave?)
- (2)确认其正常工作的模块时钟频率?
- (3)确认其使用的数据传输模式及时钟信号翻转情况?(I2S/PCM?)
- (4)确认其使用的数据格式配置?(最大位宽? pcm\_lrck\_period 周期等? )
- (5)外挂 I2C 的 I2C 地址?

 $\otimes$ 

### 5.2.2 软件相关准备

1、I2S 驱动及外挂驱动

(1)主控端 I2S 接口模块实现驱动确认支持;

(2) 外挂 Codec 实现驱动确认支持;

### 2、软件相关配置修改

(1)主控端 I2S 模块 daudio 相关数据格式配置项参数确认及配置;

(2)主控端 I2S 模块 snddaudio 节点用于与外挂 Codec 绑定用的节点配置确认(外挂 Codec 的 codec name 与 codec dai name 可通过外挂 Codec 驱动源码等方式确认);

(3) 外挂 Codec 的相关节点配置添加确认;

### 3、驱动模块使能

(1)主控端 I2S 模块使能,包括 board.dts 配置文件模块使能及内核配置 menuconfig 模块使 能;

(2) 外挂 Codec 驱动模块使能,包括 board.dts 配置文件模块使能及内核配置 menuconfig<br>莫块使能;<br>4、编译通过并打包<br>(1) 板型编译通过 make; 模块使能;

### 4、编译通过并打包

- (1) 板型编译通过 make;
- $(2)$  打包 pack;

### 5.2.3 上板验证

1、确认模块声卡注册并绑定成功;

(1)通过指令:cat /proc/asound/cards 查看当前上机启动后是否有成功注册并绑定生成相应 的外挂 Codec 名称的声卡;

(2)通过 tinymix 查看当前注册声卡的音频控件列表是否正常;

2、确认 I2C 通讯正常;

(1) 可通过指令: dmesg | grep I2C 来查看当前是否有 I2C 相关的错误打印, 如超时 xfer 等;

(2)可通过外挂 Codec 提供的模块寄存器调试节点,实时操作节点来读写外挂 Codec 寄存器 来确认 I2C 通讯是否正常;

3、外挂 Codec 模块音频通路配置

- (1)若有需要,通过 tinymix 指令工具配置相应外挂 Codec 的播放输出通路;
- (2)若有需要,通过 tinymix 指令工具配置相应外挂 Codec 的录音输入通路;

4、播放/录音功能验证

(1) 通过 tinyplay 指令工具播放指定 WAV 音频文件进行播放验证;

(2)通过 tinycap 指令工具进行录制指定路径及名称的 WAV 音频文件,并在录音结束后通过 adb 工具 (adb pull) 将录音文件拉出并通过音频解析软件进行播放、查看确认等;

ALLWINER

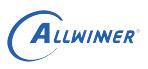

# 6 FAQ

- *•* 按要求进行 menuconfig 配置,并且在 board.dts <sup>将</sup> I2S 打开,但无声卡生成。
	- *•* 查看 I2S 所使用的引脚是否被其它模块占用。

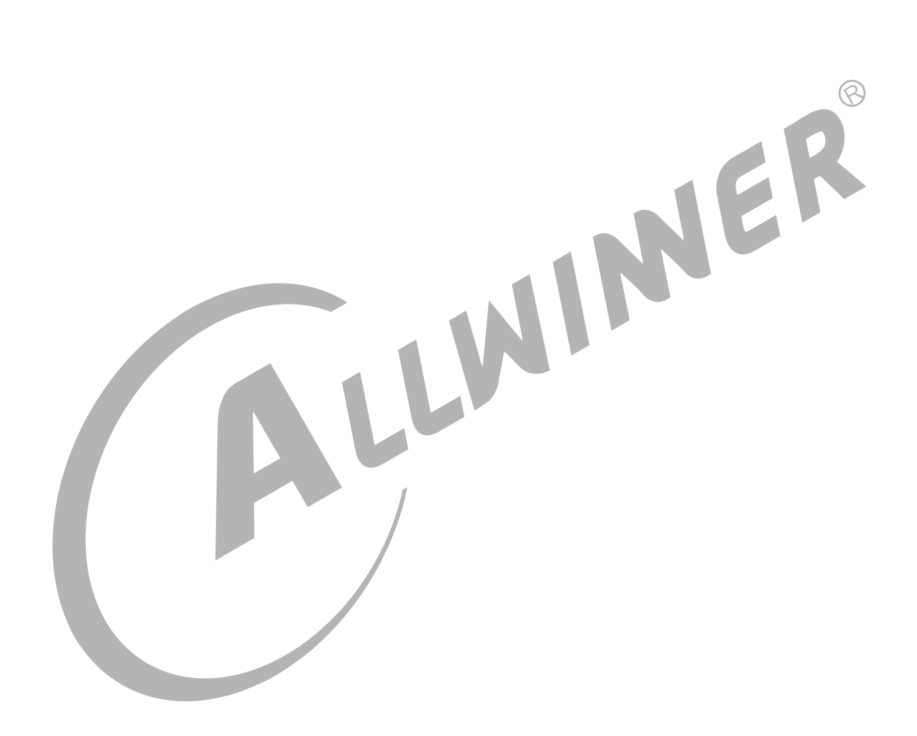

### **著作权声明**

版权所有 ©2021 珠海全志科技股份有限公司。保留一切权利。

本文档及内容受著作权法保护,其著作权由珠海全志科技股份有限公司("全志")拥有并保留 一切权利。

本文档是全志的原创作品和版权财产,未经全志书面许可,任何单位和个人不得擅自摘抄、复 制、修改、发表或传播本文档内容的部分或全部,且不得以任何形式传播。

#### **商标声明**

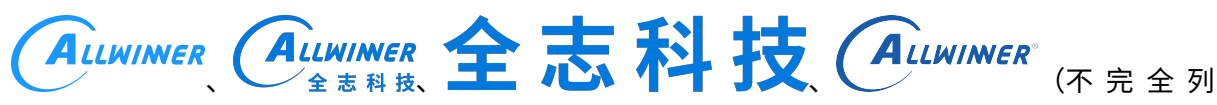

 $\otimes$ 

举)均为珠海全志科技股份有限公司的商标或者注册商标。在本文档描述的产品中出现的其它商 标,产品名称,和服务名称,均由其各自所有人拥有。

#### **免责声明**

您购买的产品、服务或特性应受您与珠海全志科技股份有限公司("全志")之间签署的商业合 同和条款的约束。本文档中描述的全部或部分产品、服务或特性可能不在您所购买或使用的范围 内。使用前请认真阅读合同条款和相关说明,并严格遵循本文档的使用说明。您将自行承担任何 不当使用行为(包括但不限于如超压,超频,超温使用)造成的不利后果,全志概不负责。

本文档作为使用指导仅供参考。由于产品版本升级或其他原因,本文档内容有可能修改,如有变 更,恕不另行通知。全志尽全力在本文档中提供准确的信息,但并不确保内容完全没有错误,因 使用本文档而发生损害(包括但不限于间接的、偶然的、特殊的损失)或发生侵犯第三方权利事 件,全志概不负责。本文档中的所有陈述、信息和建议并不构成任何明示或暗示的保证或承诺。

本文档未以明示或暗示或其他方式授予全志的任何专利或知识产权。在您实施方案或使用产品的 过程中,可能需要获得第三方的权利许可。请您自行向第三方权利人获取相关的许可。全志不承 担也不代为支付任何关于获取第三方许可的许可费或版税(专利税)。全志不对您所使用的第三 方许可技术做出任何保证、赔偿或承担其他义务。